```
PC01 public static class Processing
PC02 {
PC03
       public static class Function
PC04
      \{PC05
         [FunctionName("IssueWork")]
PC06
         public static async Task Run([TimerTrigger("0 */5 * * * *")] TimerInfo timer, Ilogger
log)PC07
         4
PC08
           var container = await GetCloudBlobContainer();foreach (var fileItem in await ListFiles())
PC<sub>09</sub>
PC10\left\{ \right.PC11var file = new CloudFile(fileItem.StorageUri.PrimaryUri);
            var ms = new MemoryStream();
PC12PC13
           await file.DownloadToStreamAsync(ms);
PC14
           var blob = container.GetBlockBlobReference(fileItem.Uri.ToString());
PC15
           await blob.UploadFromStreamAsync(ms);
PC16
PC17
          \rightarrowPC18
       \}PC19
         private static CloudBlockBlob GetDRBlob(CloudBlockBlob sourceBlob)
PC20
         \left\{ \right.PC<sub>21</sub>\cdotsPC22
         \rightarrowprivate static async Task<CloudBlobContainer> GetCloudBlobContainer()
PC23
PC24₹
PC25
           var cloudBlobClient = new CloudBlobClient(new Uri(". . . "), await GetCredentials());
PC26
PC27
           await cloudBlobClient.GetRootContainerReference().CreateIfNotExistsAsync();
PC28return cloudBlobClient.GetRootContainerReference();
PC29\mathcal{F}private static async Task<StorageCredentials> GetCredentials()
PC30
PC31
         \mathcal{A}PC32
            \sim \sim \simPC33
         \rightarrowPC34
         private static async Task<List<IListFileItem>> ListFiles()
PC35
        \left\{ \right.PC36
            \cdot \cdot \cdotPC37
        \rightarrowPC37
         private KeyVaultClient keyVaultClient = new KeyVaultClient(". . .");
PC38 }
PC39 }
```
**Database.cs**

```
DB01 public class Database
DB02 {
DB03
       private string ConnectionString =
DB04
DB05
       public async Task<object> LoadUserDetails(string userId)
DB06
       €
DB07
DB08
          return await policy. ExecuteAsync(async() =>
DB09
          \left\{ \right.using (var connection = new SqlConnection(ConnectionString))
DB10
DB11
            €
DB12
              await connection.OpenAsync();
              using (var command = new SqlCommand("...", connection))
DB13
DB14
              using (var \text{ reader} = command.ExecuteReader())DB15
              €
DB16
                m
DB17
              ł
DB18
            ł
DB19
          \rangle ) ;
DB20
       \mathcal{F}DB21 }
```
### **ReceiptUploader.cs**

```
RU01 public class ReceiptUploader
RU02 {
RU03
       public async Task UploadFile(string file, byte[] binary)
RU04
      \mathcal{L}RU05
        var httpClient = new HttpClient();
RU06
         var response = await httpClient.PutAsync("...", new ByteArrayContent(binary));
RU07
         while (ShouldRetry(response))
RU08
         €
           response = await httpClient.PutAsync("...", new ByteArrayContent(binary));
RU09
         \mathcal{F}RU10
RU11
       ł
RU12
       private bool ShouldRetry(HttpResponseMessage response)
RU13
       \{RU14
RU15
       }
RU16 }
```
### **ConfigureSSE.ps1**

CS01 \$storageAccount = Get-AzureRmStorageAccount -ResourceGroupName "..." -AccountName "..." CS02 \$keyVault = Get-AzureRmKeyVault -VaultName "..." CS03 \$key = Get-AzureKeyVaultKey -VaultName \$keyVault.VaultName -Name "..." CS04 Set-AzureRmKeyVaultAccessPolicy **CS05** -VaultName \$keyVault.VaultName  $CS06$ -ObjectId \$storageAccount.Identity.PrincipalId ` **CS07 CS08** CS09 Set-AzureRmStorageAccount CS10 -ResourceGroupName \$storageAccount.ResourceGroupName -AccountName SstorageAccount.StorageAccountName  $C511$ CS12 - EnableEncryptionService File `  $C513$ -KeyvaultEncryption CS14 - KeyName \$key.Name CS15 -KeyVersion \$key.Version `

CS16 -KeyVaultUri \$keyVault.VaultUri

### **QUESTION 1**

You need to resolve the log capacity issue. What should you do?

- A. Create an Application Insights Telemetry Filter
- B. Change the minimum log level in the host.json file for the function
- C. Implement Application Insights Sampling
- D. Set a LogCategoryFilter during startup

# **Correct Answer:** C

### **Explanation:**

Scenario, the log capacity issue: Developers report that the number of log message in the trace output for the processor is too high, resulting in lost log messages.

Sampling is a feature in Azure Application Insights. It is the recommended way to reduce telemetry traffic and storage, while preserving a statistically correct analysis of application data. The filter selects items that are related, so that you can navigate between items when you are doing diagnostic investigations. When metric counts are presented to you in the portal, they are renormalized to take account of the sampling, to minimize any effect on the statistics.

Sampling reduces traffic and data costs, and helps you avoid throttling.

Reference: https://docs.microsoft.com/en-us/azure/azure-monitor/app/sampling

### **QUESTION 2**

You need to ensure the security policies are met. What code do you add at line CS07 of ConfigureSSE.ps1?

- A. -PermissionsToKeys create, encrypt, decrypt
- B. -PermissionsToCertificates create, encrypt, decrypt
- C. -PermissionsToCertificates wrapkey, unwrapkey, get
- D. -PermissionsToKeys wrapkey, unwrapkey, get

## **Correct Answer:** B

### **Explanation:**

Scenario: All certificates and secrets used to secure data must be stored in Azure Key Vault.

You must adhere to the principle of least privilege and provide privileges which are essential to perform the intended function.

The Set-AzureRmKeyValutAccessPolicy parameter -PermissionsToKeys specifies an array of key operation permissions to grant to a user or service principal. The acceptable values for this parameter: decrypt, encrypt, unwrapKey, wrapKey, verify, sign, get, list, update, create, import, delete, backup, restore, recover, purge

#### Reference:

https://docs.microsoft.com/en-us/powershell/module/azurerm.keyvault/setazurermkeyvaultaccesspolicy

### **QUESTION 3**

DRAG DROP

StringTokenProvider("storage", "msi")

tp.GetAuthenticationHeaderAsync(CancellationToken.None)

You need to add code at line PC32 in Processing.cs to implement the GetCredentials method in the Processing class.

How should you complete the code? To answer, drag the appropriate code segments to the correct locations. Each code segment may be used once, more than once, or not at all. You may need to drag the split bar between panes or scroll to view content.

NOTE: Each correct selection is worth one point.

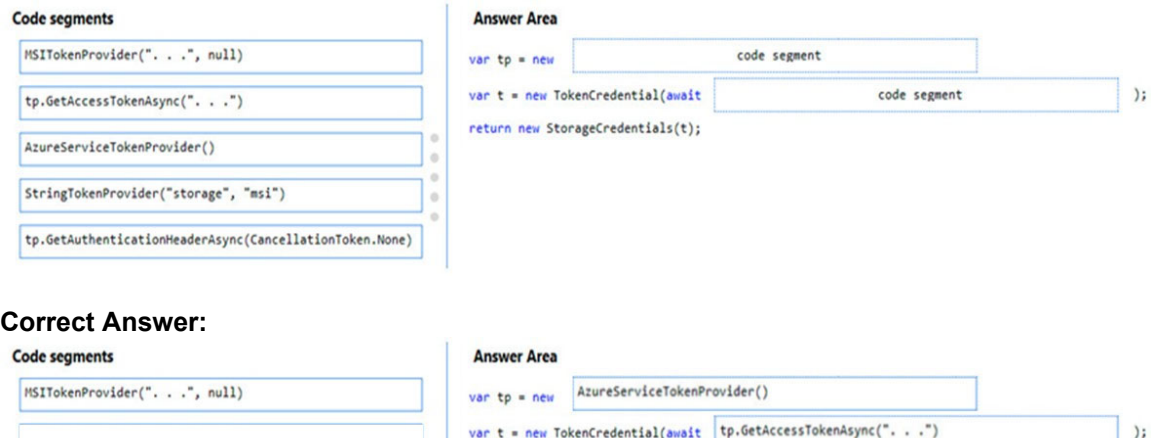

return new StorageCredentials(t);

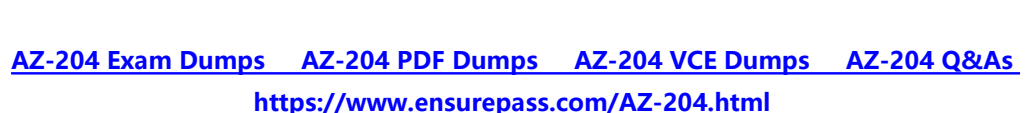

### **QUESTION 4**

HOTSPOT

You need to add code at line PC26 of Processing.cs to ensure that security policies are met.

How should you complete the code that you will add at line PC26? To answer, select the appropriate options in the answer area.

NOTE: Each correct selection is worth one point.

var resolver = new KeyVaultKeyResolver(\_keyVaultClient); var keyBundle = await\_keyVaultClient.GetKeyAsync("...", "...");

var key = keyBundle.Key; var key = keyBundle.KeyIdentifier.Identifier; var key = await resolver.ResolveKeyAsync("encrypt", null); var key = await resolver.ResolveKeyAsync(keyBundle.KeyIdentifier.Identifier, CancellationToken.None);

 $\overline{\phantom{a}}$ 

 $\blacktriangledown$ 

var  $x = \text{keyBundle}$ . Managed; var x = AuthenticationScheme.SharedKey; var x = new BlobEncryptionPolicy(key, resolver); var x = new DeleteRetentionPolicy {Enabled = key.Kid != null};

cloudBlobClient.AuthenticationScheme = x; cloudBlobClient.DefaultRequestOptions.RequireEncryption = x; cloudBlobClient.DefaultRequestOptions.EncryptionPolicy = x; cloudBlobClient.SetServiceProperties(new ServiceProperties(deleteRetentionPolicy:x));

#### **Correct Answer:**

var resolver = new KeyVaultKeyResolver( keyVaultClient); 

var key =  $keyB$ undle, Key; var key = keyBundle.KeyIdentifier.Identifier; var key = await resolver.ResolveKeyAsync("encrypt", null); var key = await resolver.ResolveKeyAsync(keyBundle.KeyIdentifier.Identifier, CancellationToken.None);

var  $x = \text{kevBundle}$ . Managed: var x = AuthenticationScheme.SharedKey; var x = new BlobEncryptionPolicy(key, resolver); var x = new DeleteRetentionPolicy {Enabled = key.Kid != null}

cloudBlobClient.AuthenticationScheme = x; cloudBlobClient.DefaultRequestOptions.RequireEncryption = x; cloudBlobClient.DefaultRequestOptions.EncryptionPolicy = x; cloudBlobClient.SetServiceProperties(new ServiceProperties(deleteRetentionPolicy:x));